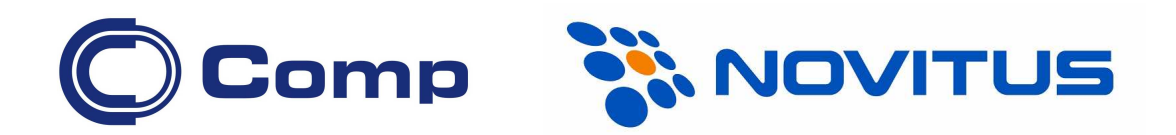

## Ręczny czytnik kodów kreskowych DATALOGIC QuickScanL (QD2300)

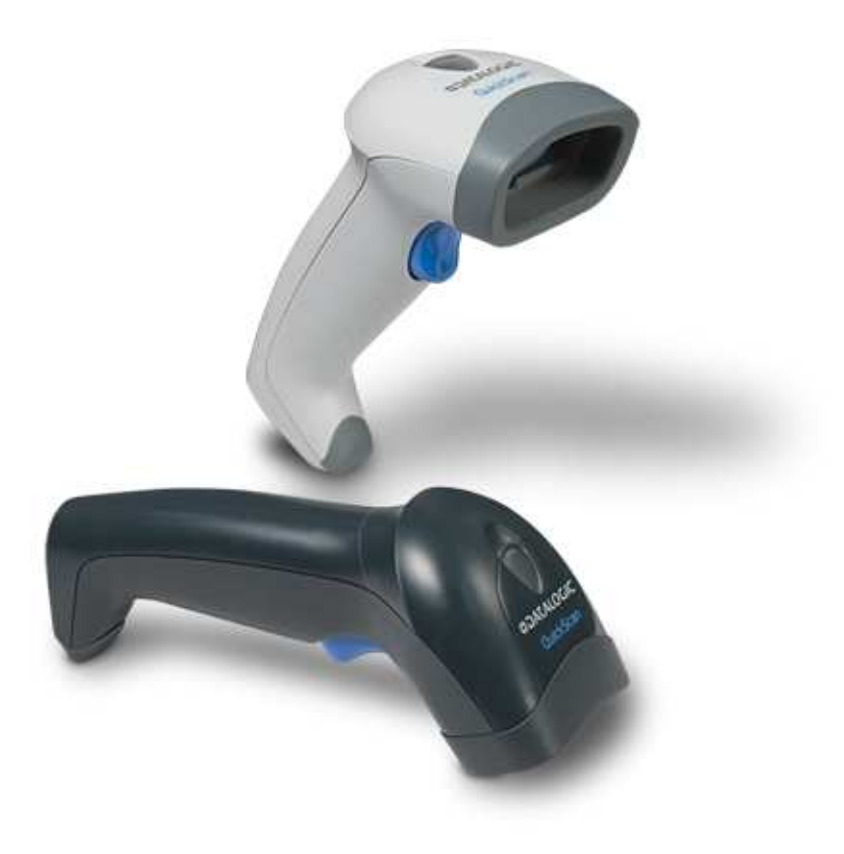

Instrukcja obsługi

Nowy Sącz, grudzień 2011

Czytnik kodów kreskowych służy do wspomagania procesu automatycznej identyfikacji towarów i usług oznaczonych kodem kreskowym. Czytnik zawsze współpracuje z urządzeniem nadrzędnym, np. komputerem lub kasą fiskalną.

W instrukcji podane są parametry techniczne czytnika, informacje jak podłączyć go do urządzenia nadrzędnego oraz co robić, gdy pojawią się problemy. Dodatkowo instrukcja zawiera kody kreskowe służące do właściwego zaprogramowania czytnika, jeśli ma on współpracować z komputerem lub kasą fiskalną NOVITUS.

## Instalowanie kabla transmisyjnego

Aby zainstalować kabel transmisyjny w czytniku należy odpowiedni jego koniec (z wtykiem modularnym RJ45) wetknąć do gniazda znajdującego się w dolnej części obudowy czytnika. Chcąc odłączyć kabel od czytnika, należy rozgiętym spinaczem biurowym zwolnić zatrzask wtyku RJ45.

#### UWAGA:

Podłączanie/odłączanie kabla od czytnika można wykonywać jedynie wtedy, gdy zasilanie czytnika jest wyłączone i nie jest on podłączony do urządzenia nadrzędnego (komputera, kasy, itp.)!

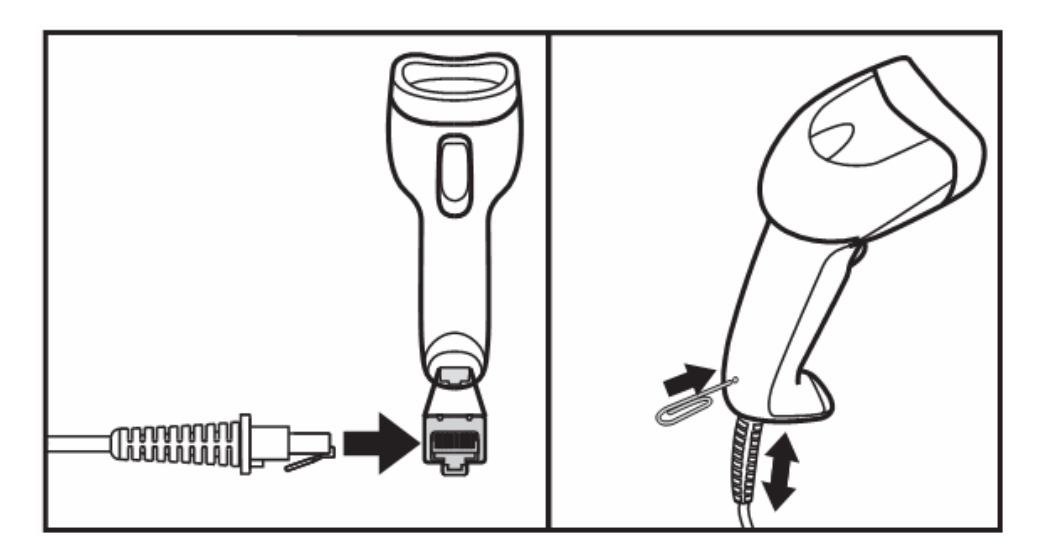

## Tryby Pracy

Czytnik może pracować w jednym z dwóch trybów pracy: "praca z przyciskiem" lub "praca ciągła". Chcąc zmienić tryb pracy należy zeskanować poniższy kod kreskowy.

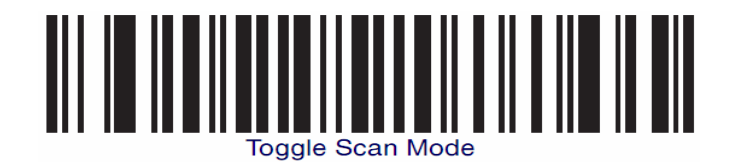

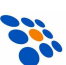

## Użytkowanie czytnika

Aby czytnik sprawnie odczytywał kody kreskowe należy odpowiednio się nim posługiwać:

- 1. Wiązki skanującej czytnika nie należy kierować prostopadle na kod kreskowy, lecz z pewnym odchyleniem od kąta prostego (4 - 65°).
- 2. Linia skanująca musi obejmować całą szerokość skanowanego kodu kreskowego.

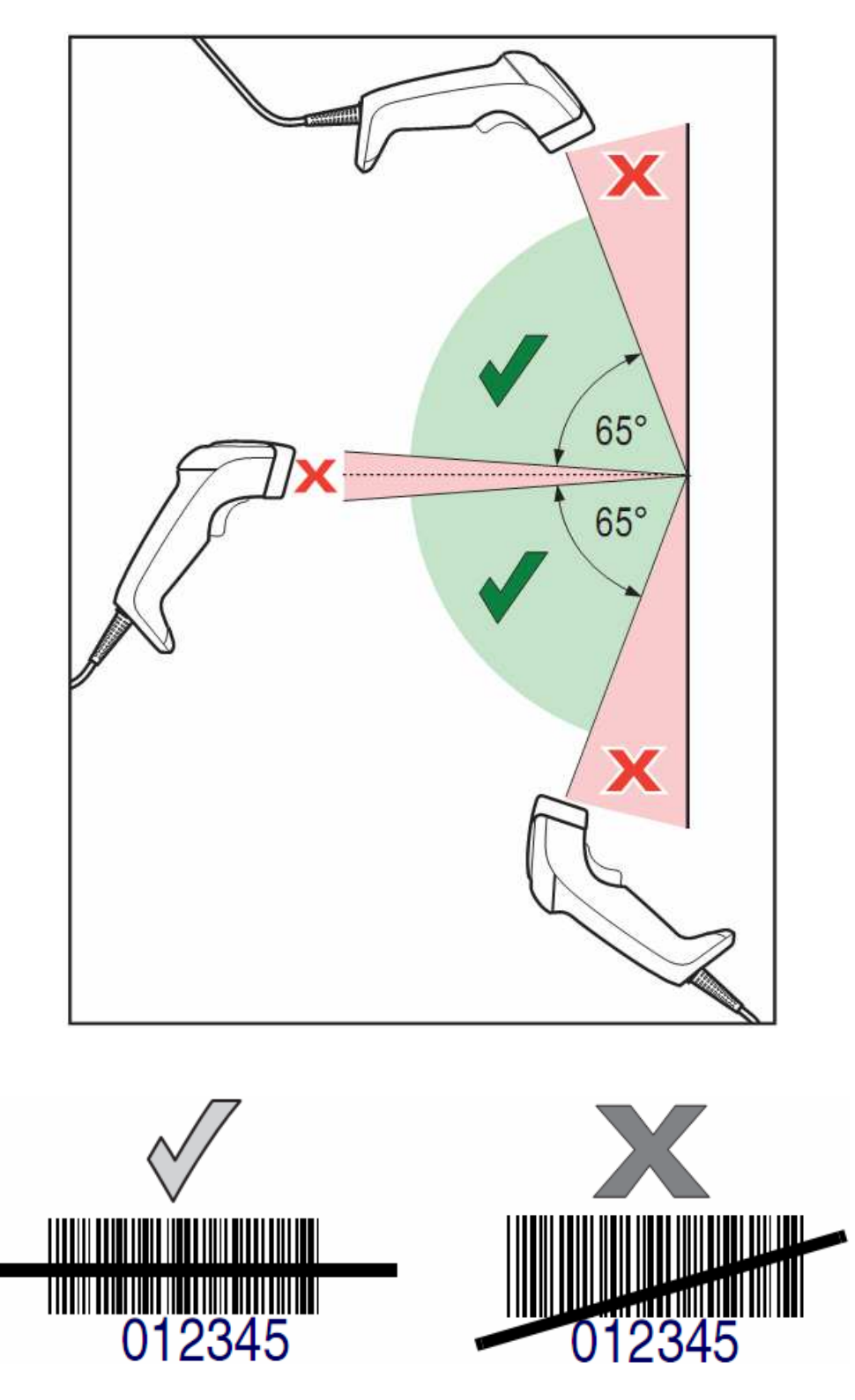

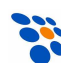

## Podłączenie czytnika do komputera (interfejs KBW)

Aby czytnik współpracował prawidłowo z komputerem PC (interfejs "emulacji klawiatury" - KBW) należy go odpowiednio skonfigurować. By to zrobić, zwykle wystarczy odczytać czytnikiem kolejno poniższe kody.

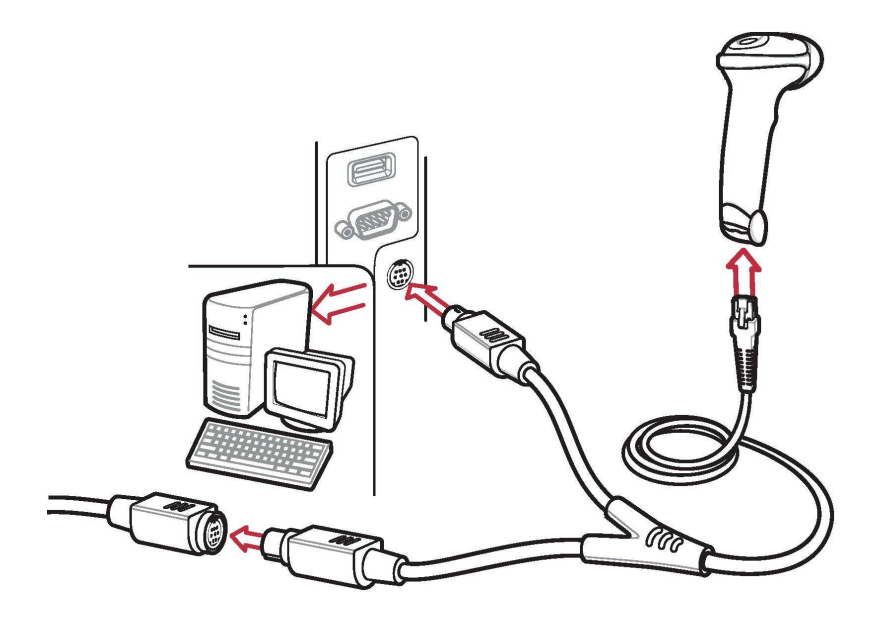

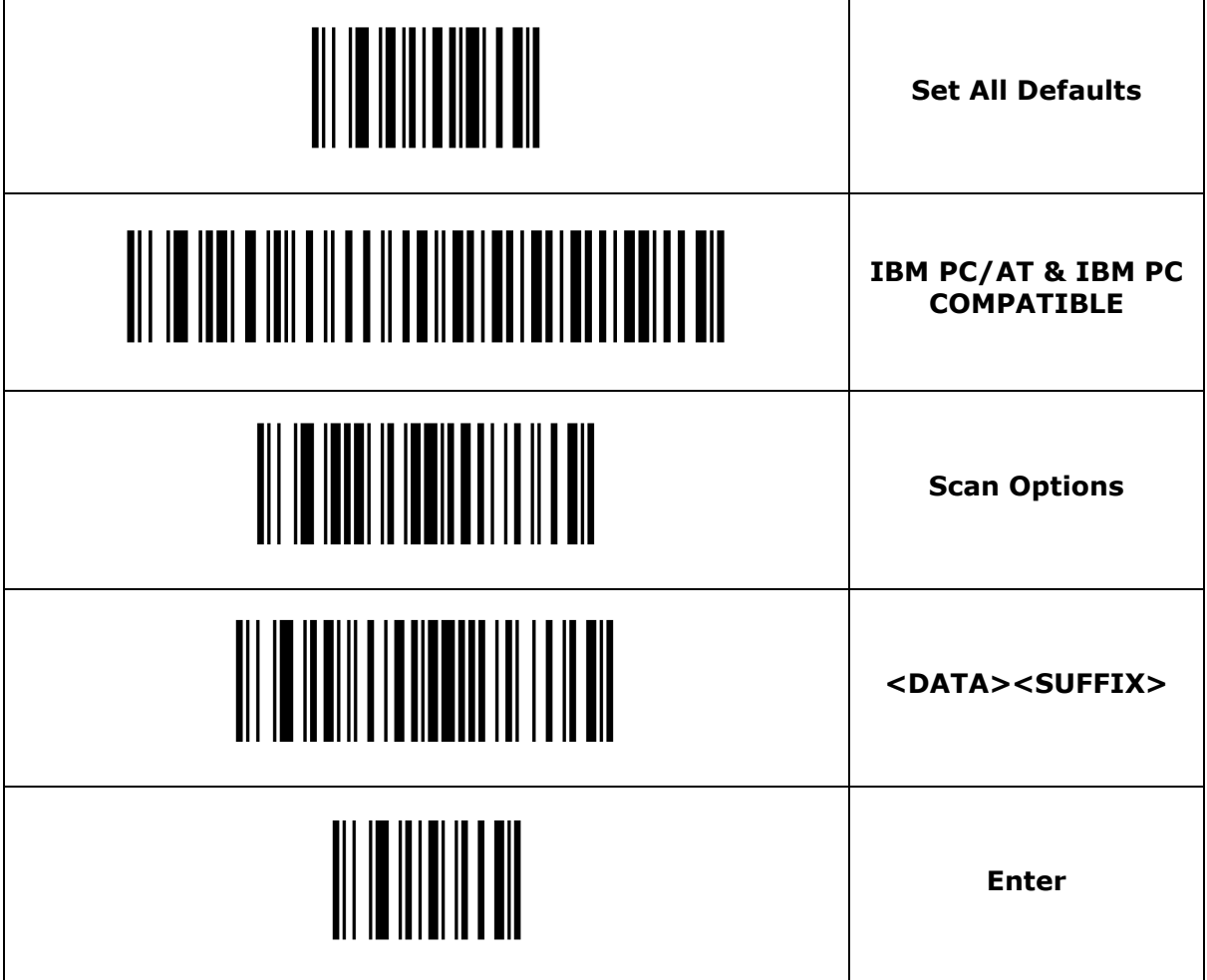

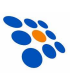

## Podłączenie czytnika do komputera (interfejs USB)

Aby czytnik współpracował prawidłowo z komputerem PC (interfejs USB-HID) należy go odpowiednio skonfigurować. By to zrobić, zwykle wystarczy odczytać czytnikiem kolejno poniższe kody.

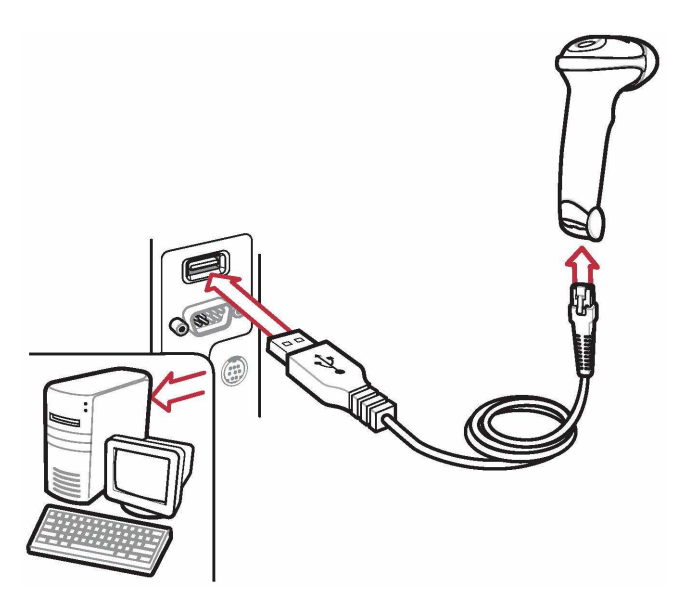

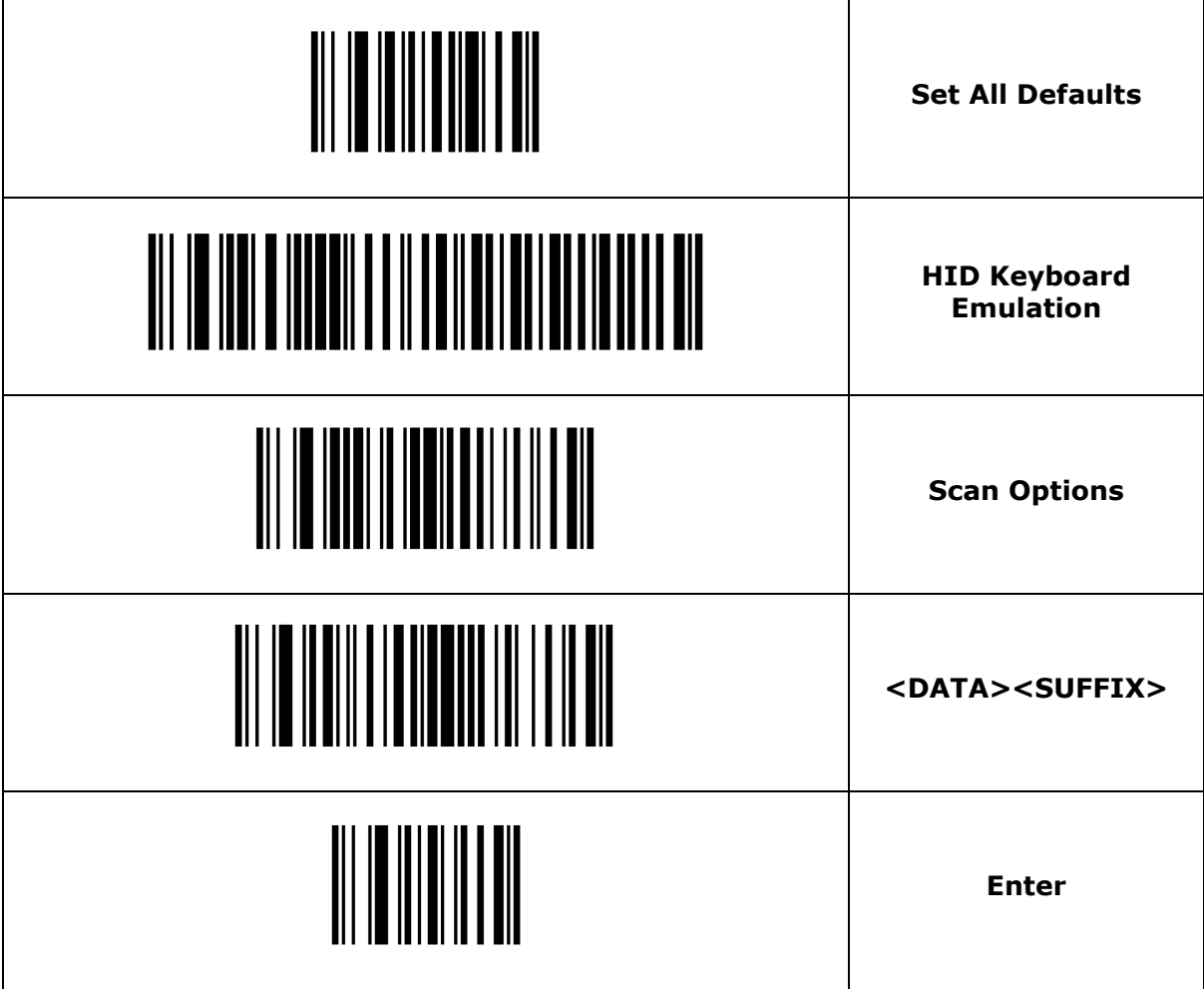

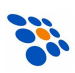

## Podłączenie czytnika do kasy fiskalnej

Aby czytnik działał prawidłowo z kasą fiskalną, należy w większości przypadków użyć specjalnej przejściówki oraz odpowiednio go skonfigurować. Zmian w konfiguracji czytnika dokonuje się odczytując z instrukcji programowania odpowiednie kody kreskowe.

#### Podłączenie do kasy OPTIMUS IC/NOVITUS (interfejs RS232)

Poniższy rysunek przedstawia schemat kabla połączeniowego, jaki należy wykonać i za jego pośrednictwem czytnik połączyć z kasą fiskalną NOVITUS/OPTIMUS IC typu: Tango, System, Bravo, Bonita, Rumba, Frigo, Fiesta, PS3000, itp.

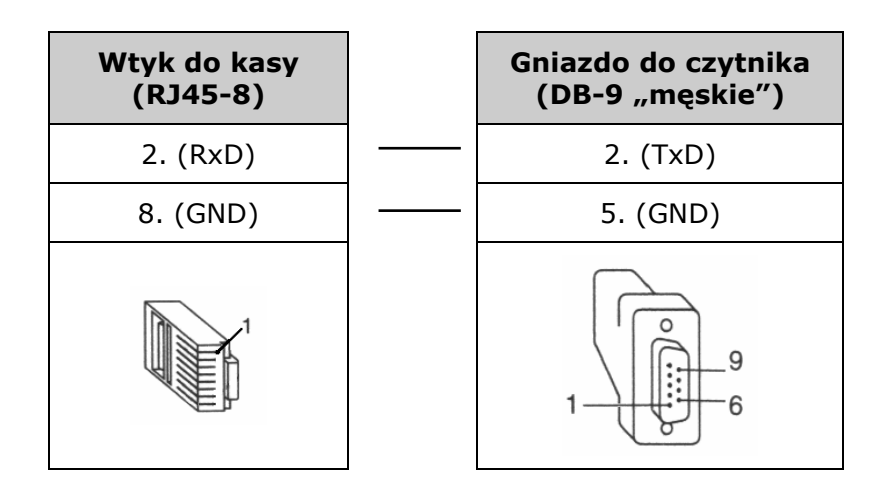

#### UWAGA:

Do zasilania czytnika konieczne jest użycie zasilacza dostarczonego w komplecie z czytnikiem!

Parametry transmisji do ww. kas są następujące:

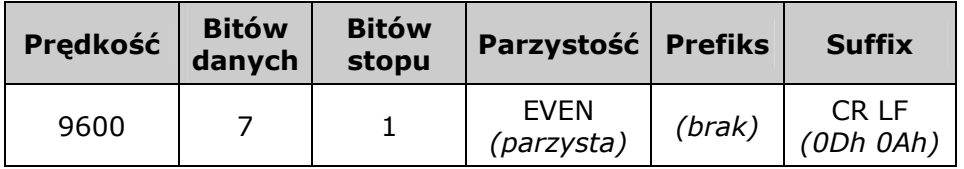

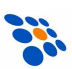

Zatem, aby zatem poprawnie skonfigurować czytnik (interfejs RS232!) należy, odczytać kolejno następujące kody (można je również znaleźć w angielskojęzycznej instrukcji programowania czytnika):

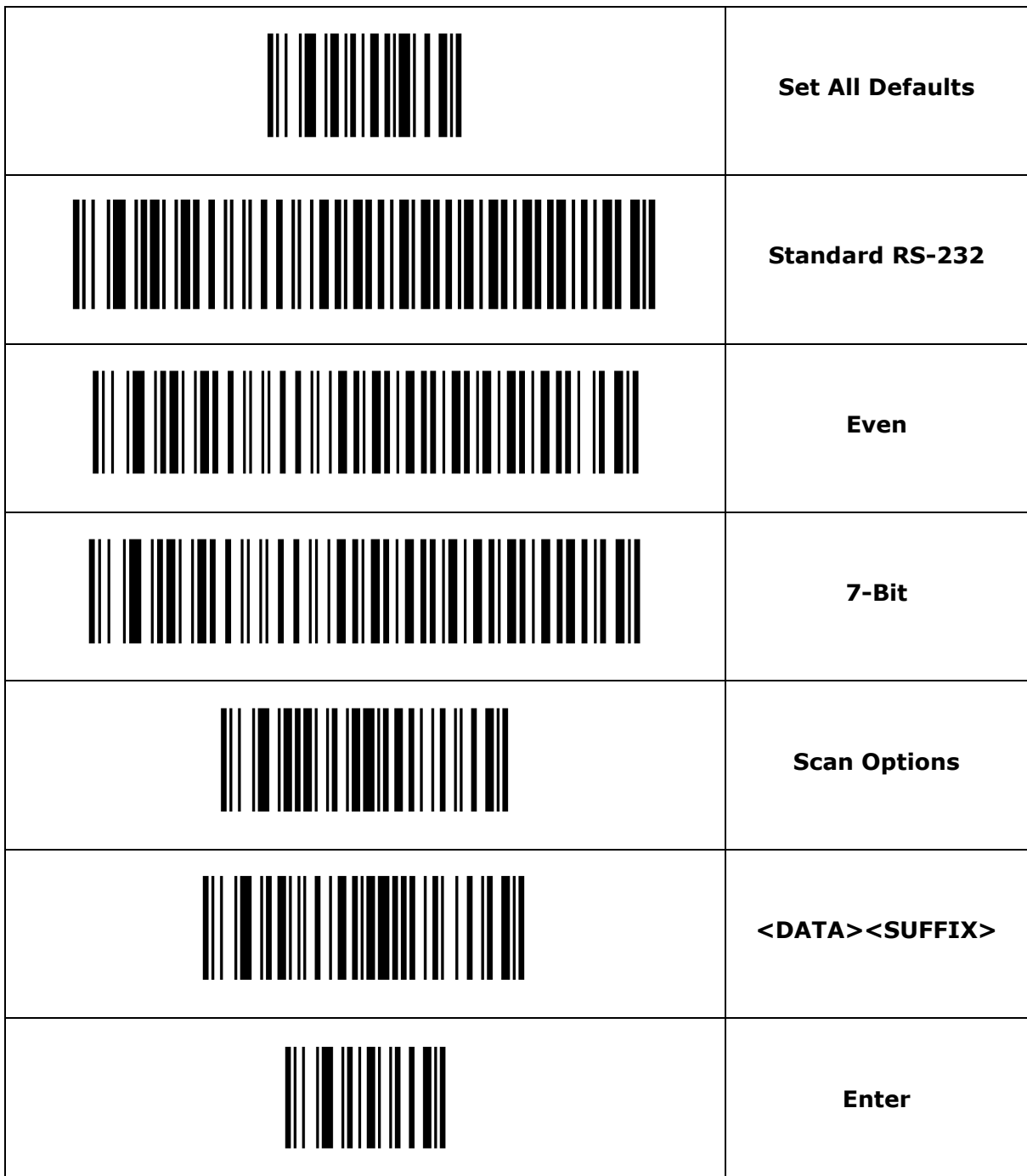

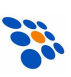

## Rozwiązywanie problemów.

Jeśli pojawią się problemy z pracą czytnika, należy, w pierwszej kolejności, próbować je rozwiązać samodzielnie korzystając z poniższej tabeli.

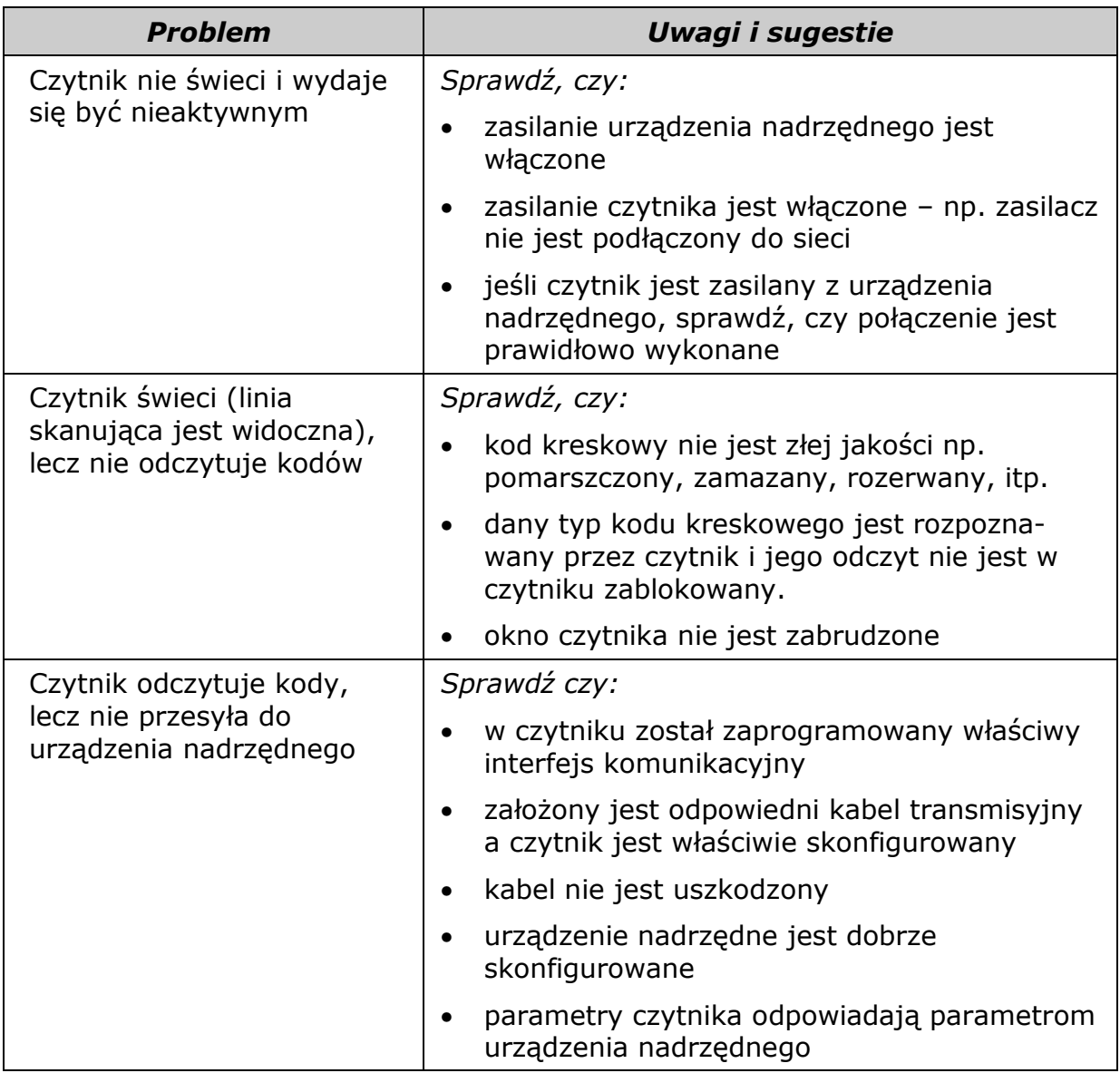

### Pomoc techniczna

Jeśli pojawią się problemy, których nie da się rozwiązać wg powyższych wskazówek, należy skontaktować się ze sprzedawcą.

Wszelkie informacje na temat połączenia czytników z kasami fiskalnymi (kable, konfiguracje) oferowanymi przez NOVITUS można znaleźć na stronie internetowej - www.novitus.pl, w dziale "Centrum Obsługi Klienta".

Instrukcje programowania i obsługi (w j. angielskim) można również pobrać z internetowej strony producenta - www.scanning.datalogic.com.

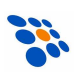

## Parametry techniczne czytnika QuickScan®L

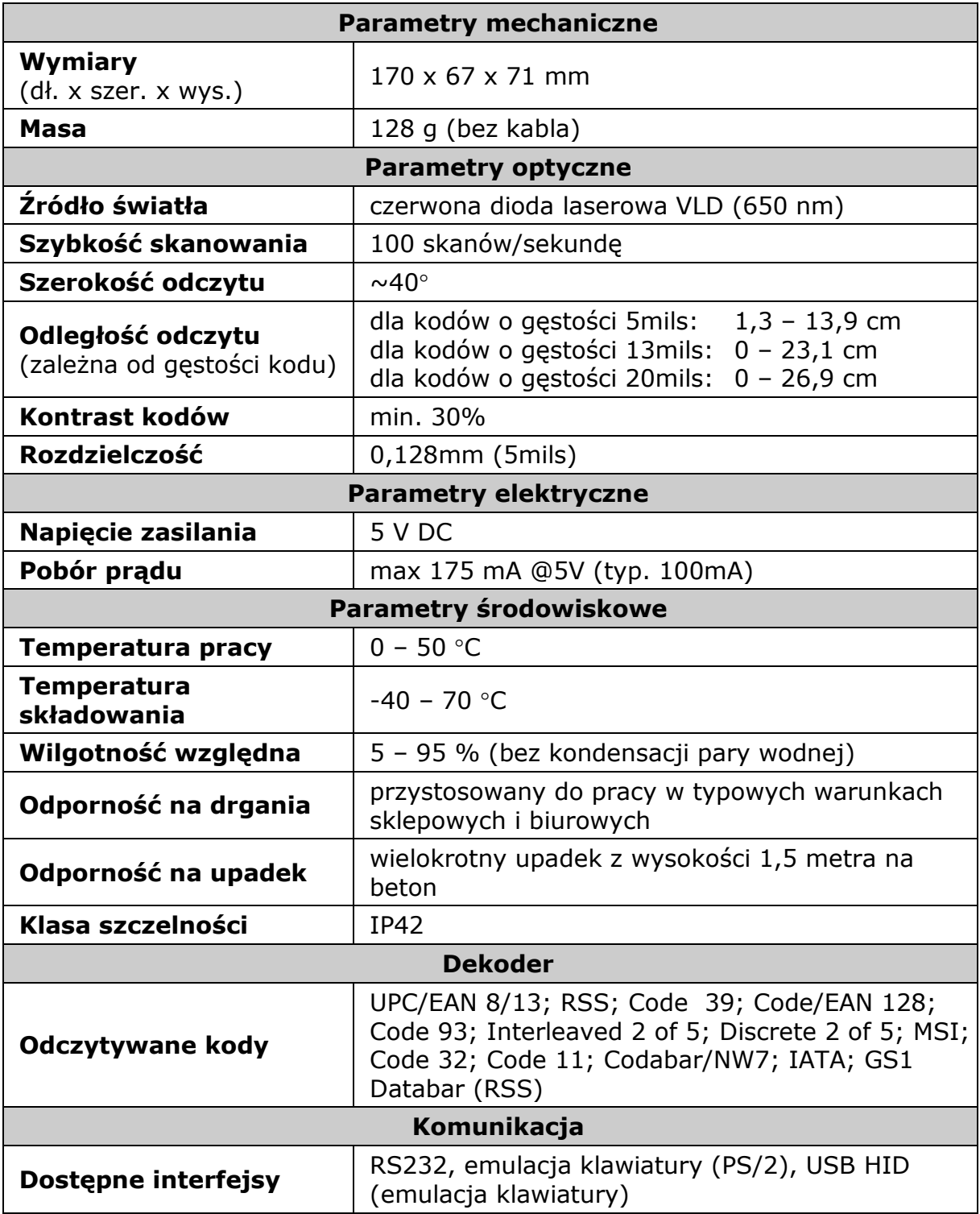

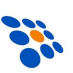

# $\epsilon$

Usuwanie zużytych urządzeń

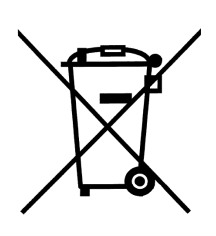

Po zakończeniu okresu użytkowania nie wolno usuwać niniejszego produktu poprzez normalne odpady komunalne, lecz należy go oddać do punktu zbiórki i recyklingu urządzeń elektrycznych i elektronicznych. Informuje o tym symbol umieszczony na produkcie, instrukcji obsługi lub opakowaniu.

Zastosowane w urządzeniu tworzywa nadają się do powtórnego użycia zgodnie z ich oznaczeniem. Dzięki powtórnemu użyciu, wykorzystaniu materiałów lub innym formom wykorzystania zużytych urządzeń wnoszą Państwo istotny wkład w ochronę naszego środowiska.

Informacji o właściwym punkcie usuwania zużytych urządzeń udzieli Państwu administracja gminna.

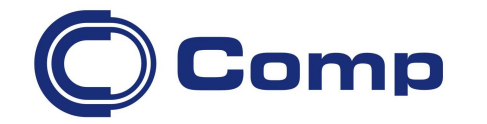

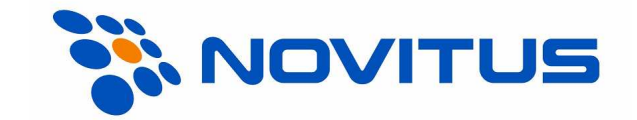

#### COMP S.A., Oddział Nowy Sącz, NOVITUS - Centrum Technologii Sprzedaży ma w swojej ofercie:

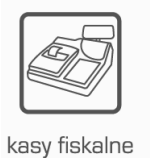

wagi

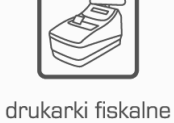

metkownice

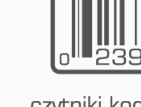

czytniki kodów kreskowych

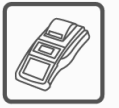

terminale płatnicze

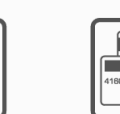

systemy akceptacji kart płatniczych

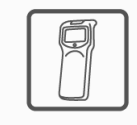

kolektory danych

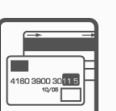

drukarki kodów

kreskowych

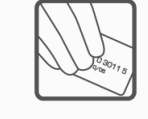

schematy lojalnościowe

#### COMP S.A. Oddział Nowy Sącz, NOVITUS - Centrum Technologii Sprzedaży

33-300 Nowy Sącz • ul. Nawojowska 118 tel. 18 444 07 20 • fax 18 444 07 90 e-mail: info@novitus.pl • www.novitus.pl

## infolinia: 801 13 00 23